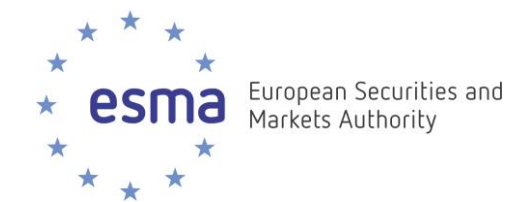

# **ESMA Registers – MiFID webservice**

**Procedure** 

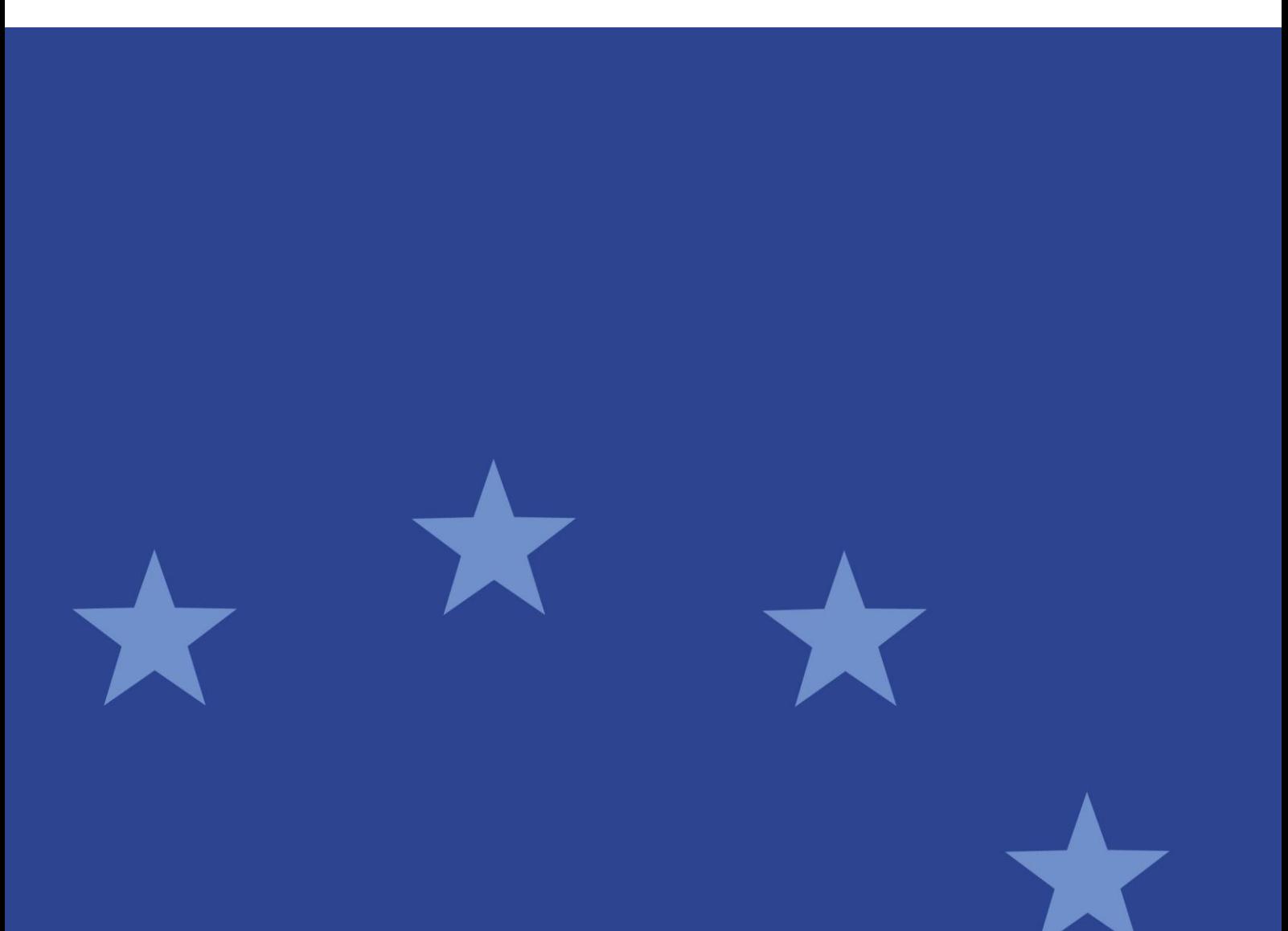

ESMA/2016/200

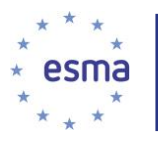

#### **Table of contents**

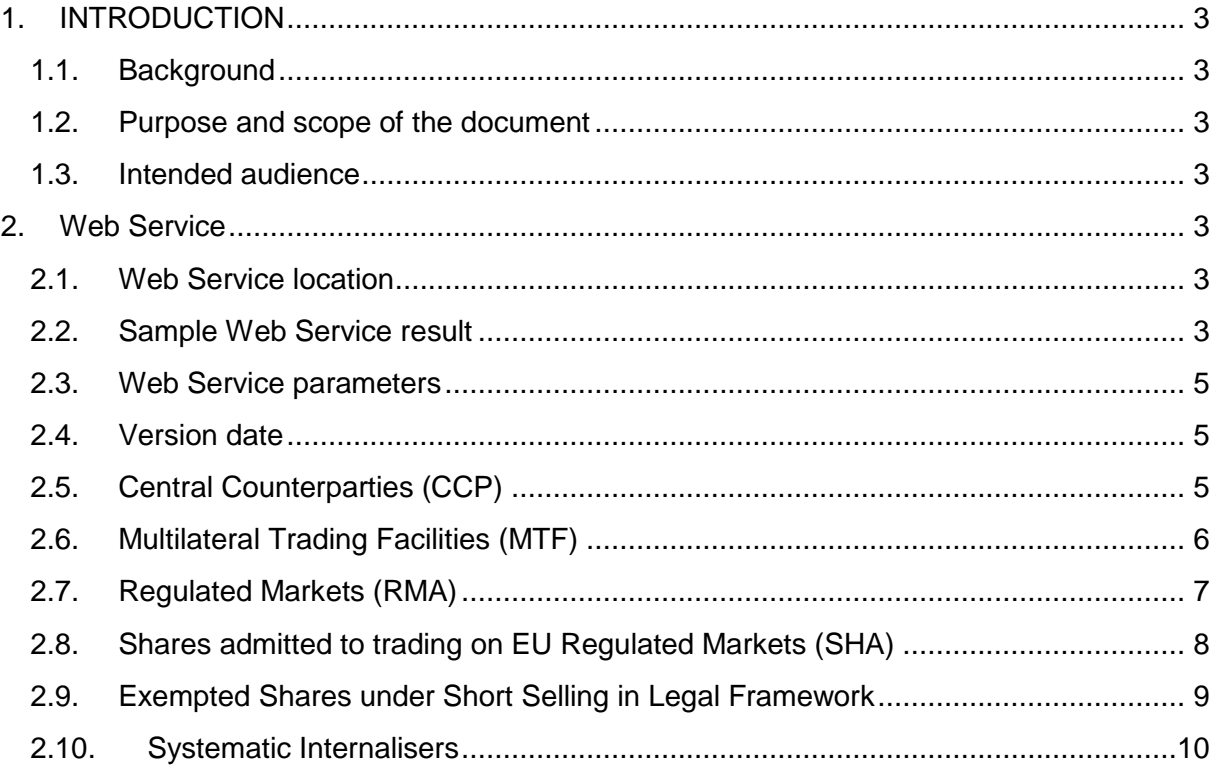

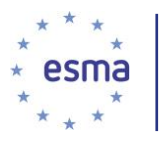

## <span id="page-2-0"></span>**1. INTRODUCTION**

## **1.1. Background**

<span id="page-2-1"></span>*ESMA Registers* system is a complete *IT* solution, embedded within the current *ESMA's IT environment* providing end-to-end services to external and internal users and systems.

The system offers *machine-to-machine* (**A2A**) services, exposing a set of services for retrieval of data maintained in *ESMA Registers* to external systems/clients.

*ESMA Registers* data is maintained through *Solr* indexes, regularly updated by *ESMA Registers* system.

#### **1.2. Purpose and scope of the document**

<span id="page-2-2"></span>The current document aims to describe the features of these services for the six *MiFID Registers*. This document was written to allow people to get the most out of *ESMA MiFID Registers* and the *Web Service* developed for this database.

You should have a good understanding of *Web Services* and *XML* in order to fully appreciate this quide.

#### **1.3. Intended audience**

<span id="page-2-3"></span>The intended audience of this document is the developers and people who will use the Web Service on the *ESMA Registers* application.

## <span id="page-2-4"></span>**2. Web Service**

#### <span id="page-2-5"></span>**2.1. Web Service location**

The *Web Service* is available at the following address:

- For production:<http://registers.esma.europa.eu/publication/helpApp>

## **2.2. Sample Web Service result**

<span id="page-2-6"></span><response>

<lst name="responseHeader">

<int name="status">0</int>

<int name="QTime">1</int>

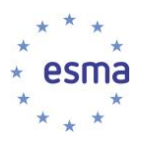

<lst name="params">

<str name="indent">true</str>

```
<str name="q">({!parent which='type_s:parent'})</str>
```

```
<str name="wt">xml</str><str name="fq">(mtf_countryCode:XX)</str>
```
</lst>

#### </lst>

<result name="response" numFound="1" start="0">

<doc>

<str name="mtf\_countryCode">XX</str>

<str name="mtf\_modificationDateStr">07/05/2015</str>

<str name="mtf\_relevantAuthority"> </str>

<str name="mtf\_micCode">ADER</str><str

name="id">mifid22mtf</str>

<str name="mtf\_name">TEST 3-01</str>

<str name="mtf\_applicableFromDateStr">07/05/2015</str>

<str name="mtf\_status">Not effective yet</str>

<int name="\_root\_">22</int>

<long name="\_version\_">1501057052057796612</long>

<date name="timestamp">2015-05-13T12:19:18.008Z</date>

</doc>

</result>

</response>

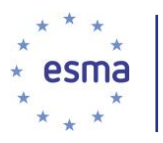

#### <span id="page-4-0"></span>**2.3. Web Service parameters**

The queries are constructed in a format that follows a specific naming convention, as presented below:

http://"serverName:port"/solr/esma\_registers\_"CoreName"/select?q=( search criteria)

The following explain the attributes used in the queries:

- **q:** the actual query
- **rows:** the number of results to be received in the response
- **wt:** response type (e.g. *xml*)
- **fq:** stands for Filter Query
- **Dates:** replace asterisk with any date in the following format *2010-03-10T22:00:00Z*, unless differently specified for a specific register.
- Strings: Strings (for ex: aif name, sn\_entityName etc) are case sensitive
- **Wildcard:** The user can used \* as a wildcard in the criteria

#### **2.4. Version date**

<span id="page-4-1"></span>To use the version date, the user has to set the *modificationDate* and the *modificationBDate* at the same value. Thus, the result will be the snapshot of the *MiF Share* (or others *MiFID* entries) at this date.

## <span id="page-4-2"></span>**2.5. Central Counterparties (CCP)**

The following table provides a detailed description of the fields available in the response of the predefined queries for *Central Counterparties*.

Using the following fields and the *SOLR* syntax, the user may structure advanced queries that can be used at the "Keyword search" field by using the prefix  $q = 0$ .

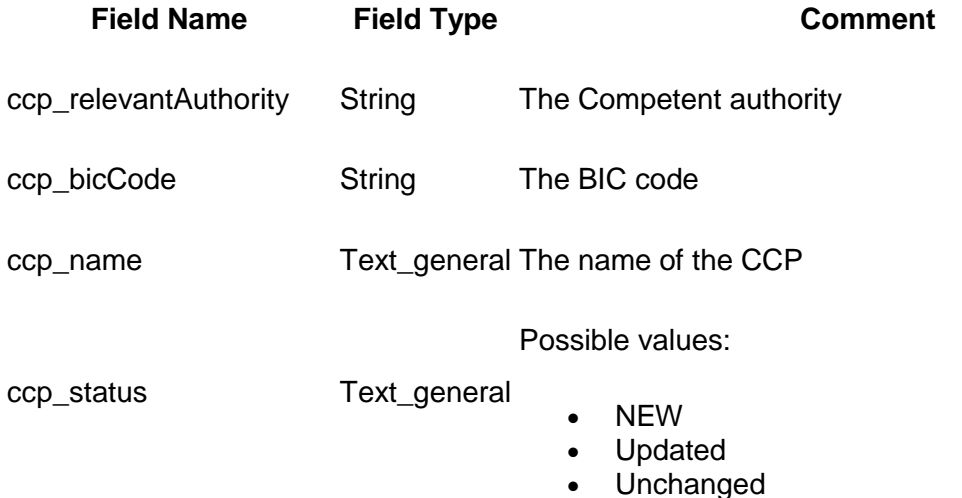

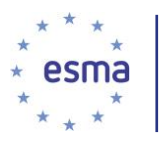

#### • Not effective yet

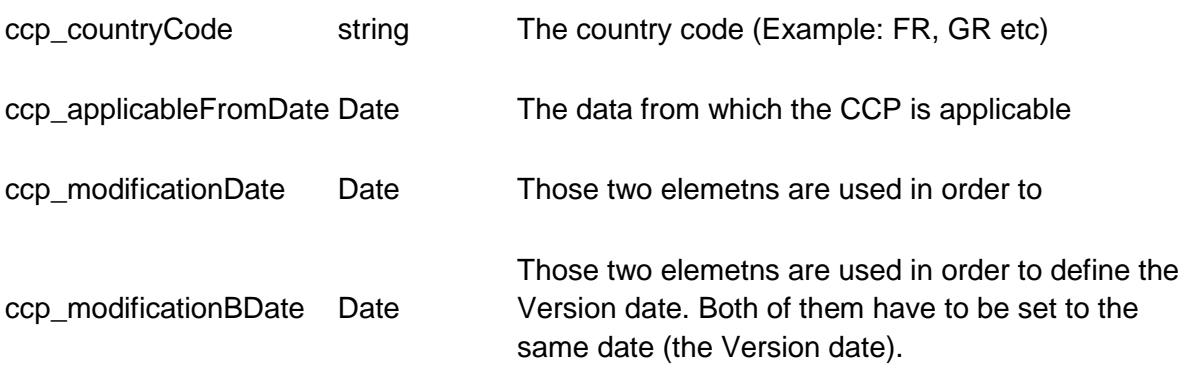

For the predefined query the user has to set the bic\_code\_value, the country\_code\_value and date\_value (the same date must be set twice) .

## <span id="page-5-0"></span>**2.6. Multilateral Trading Facilities (MTF)**

The following table provides a detailed description of the fields available in the response of the predefined queries for Mulitlateral Trading Facilities.

Using the following fields and the *SOLR* syntax, the user may structure advanced queries that can be used at the ''Keyword search'' field field by using the prefix q= .

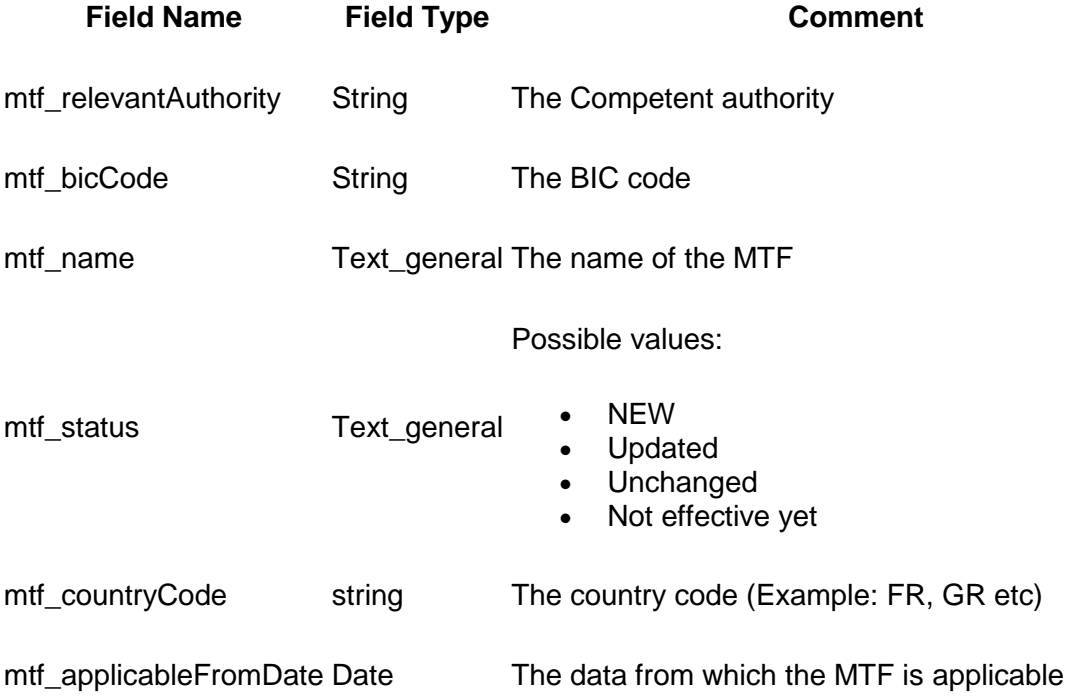

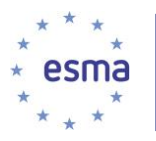

mtf modificationDate Date

Those two elemetns are used in order to define the Version date. Both of them have to be set to the same date (the Version date).

mtf\_modificationBDate Date

For the predefined query the user has to set the mic\_code\_value, the country\_code\_value and date value (the same date must be set twice).

#### <span id="page-6-0"></span>**2.7. Regulated Markets (RMA)**

The following table provides a detailed description of the fields available in the response of the predefined queries for Regulated Markets.

Using the following fields and the *SOLR* syntax, the user may structure advanced queries that can be used at the ''Keyword search'' field field by using the prefix q= .

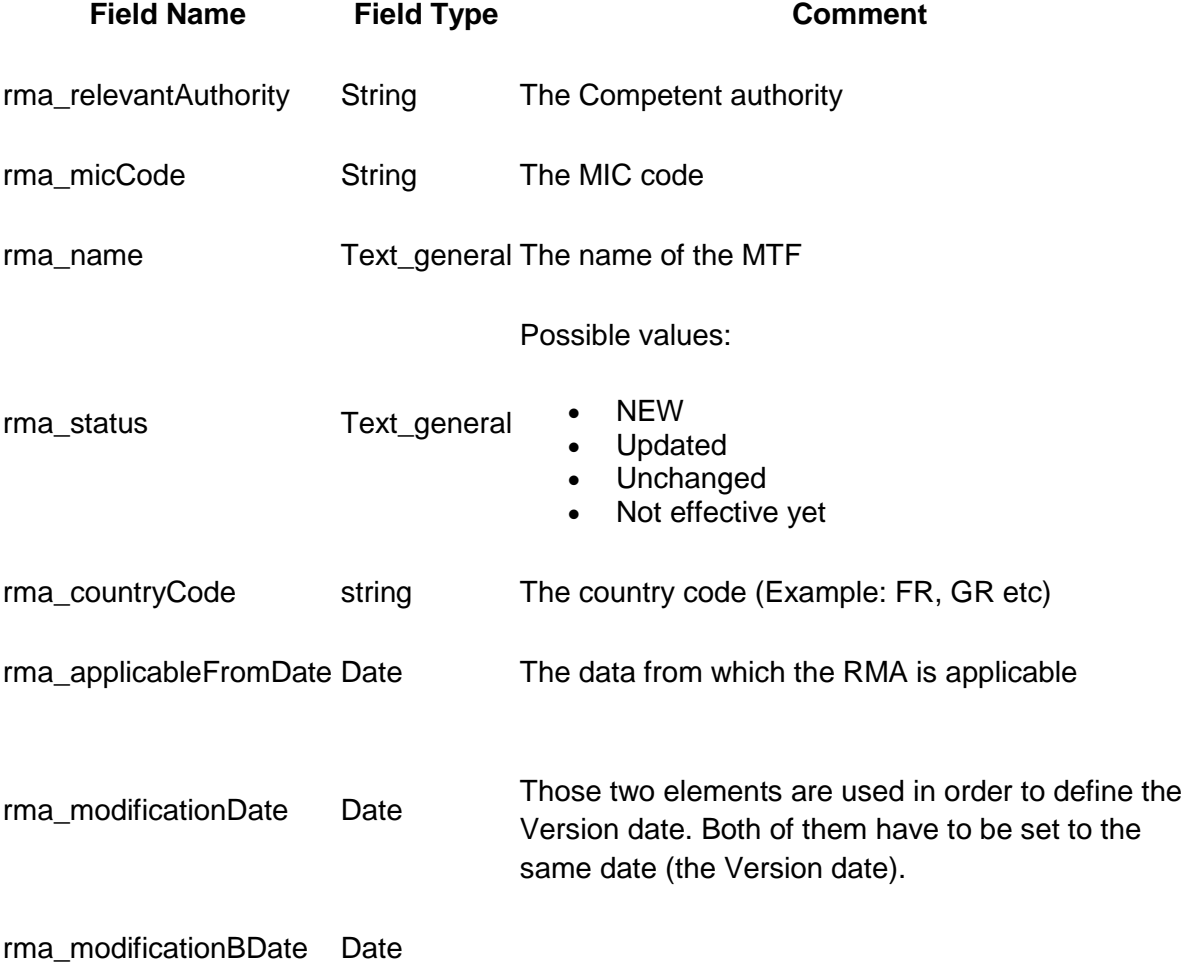

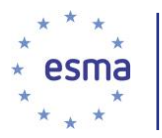

For the predefined query the user has to set the rma\_code\_value, the country\_code\_value and date\_value (the same date must be set twice).

#### <span id="page-7-0"></span>**2.8. Shares admitted to trading on EU Regulated Markets (SHA)**

The following table provides a detailed description of the fields available in the response of the predefined queries for Shares admitted to trading on EU Regulated Markets.

Using the following fields and the *SOLR* syntax, the user may structure advanced queries that can be used at the "Keyword search" field field by using the prefix q= .

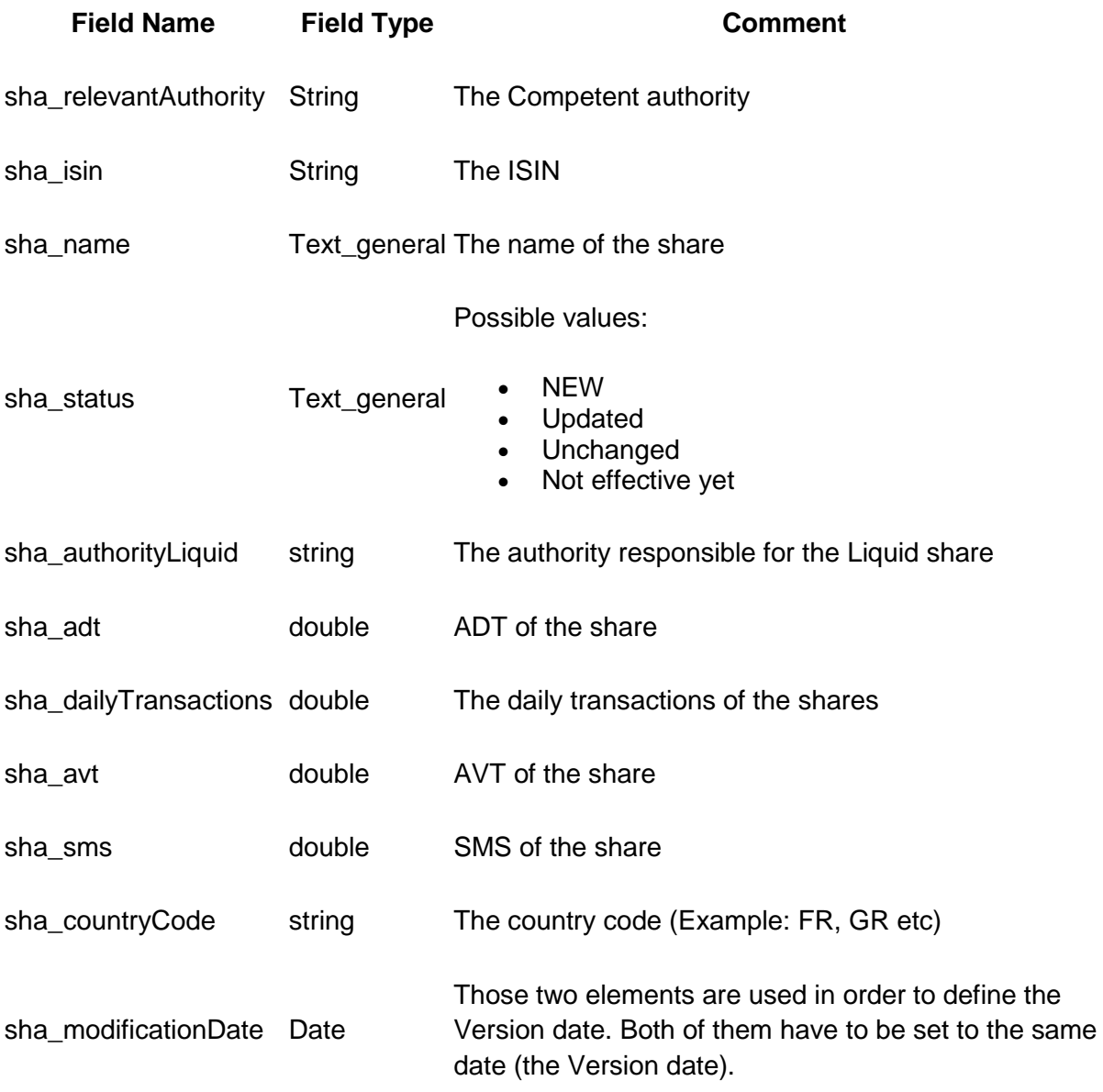

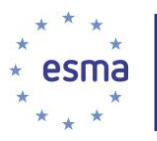

sha\_modificationBDate Date

For the predefined query the user has to set the isin\_value, the country\_code\_value and date\_value (the same date must be set twice).

#### <span id="page-8-0"></span>**2.9. Exempted Shares under Short Selling in Legal Framework**

The following table provides a detailed description of the fields available in the response of the predefined queries for Exempted shares under Short Selling Legal Framework.

Using the following fields and the *SOLR* syntax, the user may structure advanced queries that can be used at the "Keyword search" field field by using the prefix q= .

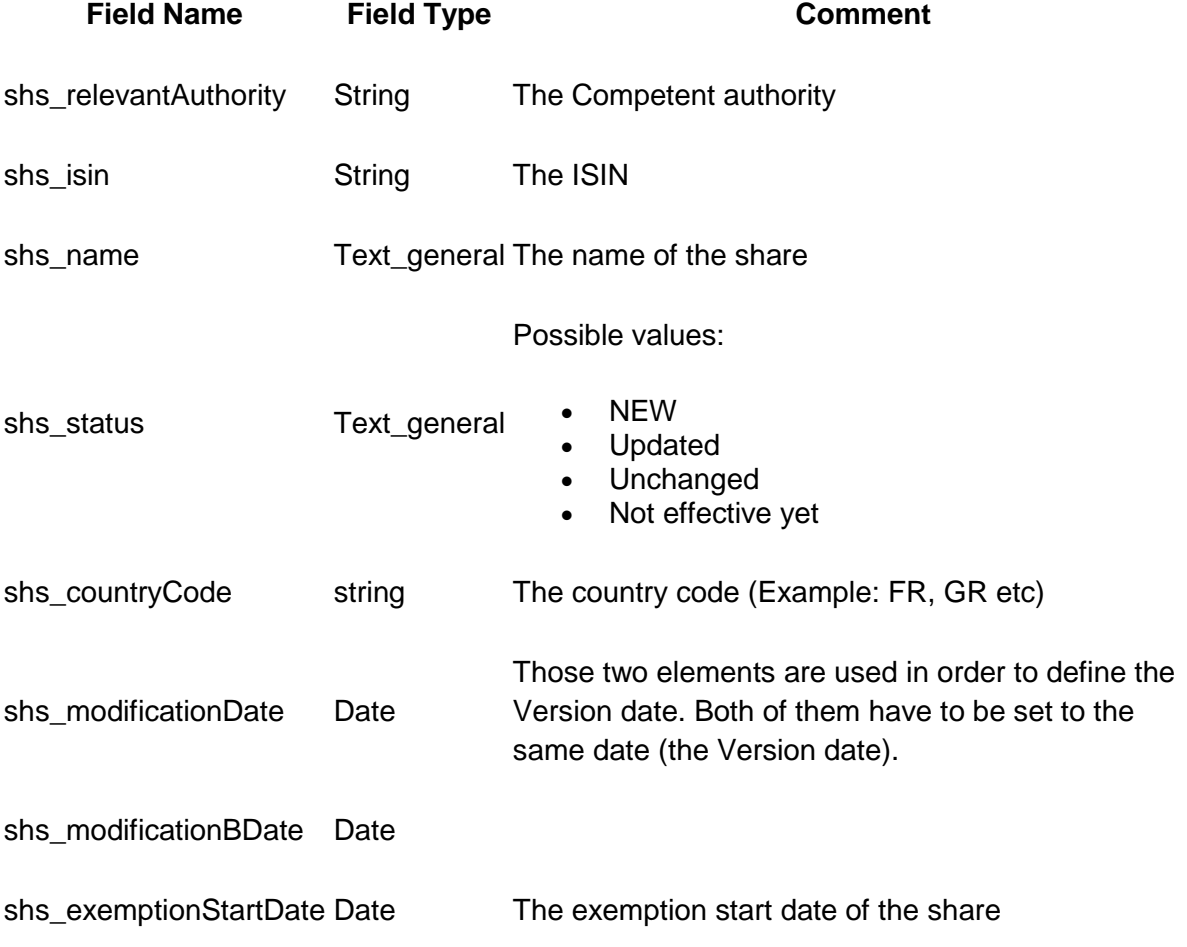

For the predefined query the user has to set the isin\_value, the country\_code\_value and date value (the same date must be set twice).

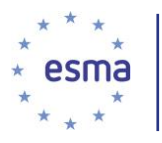

## <span id="page-9-0"></span>**2.10. Systematic Internalisers**

The following table provides a detailed description of the fields available in the response of the predefined queries for Systematic internalisers.p>

Using the following fields and the *SOLR* syntax, the user may structure advanced queries that can be used at the "Keyword search" field field by using the prefix q= .

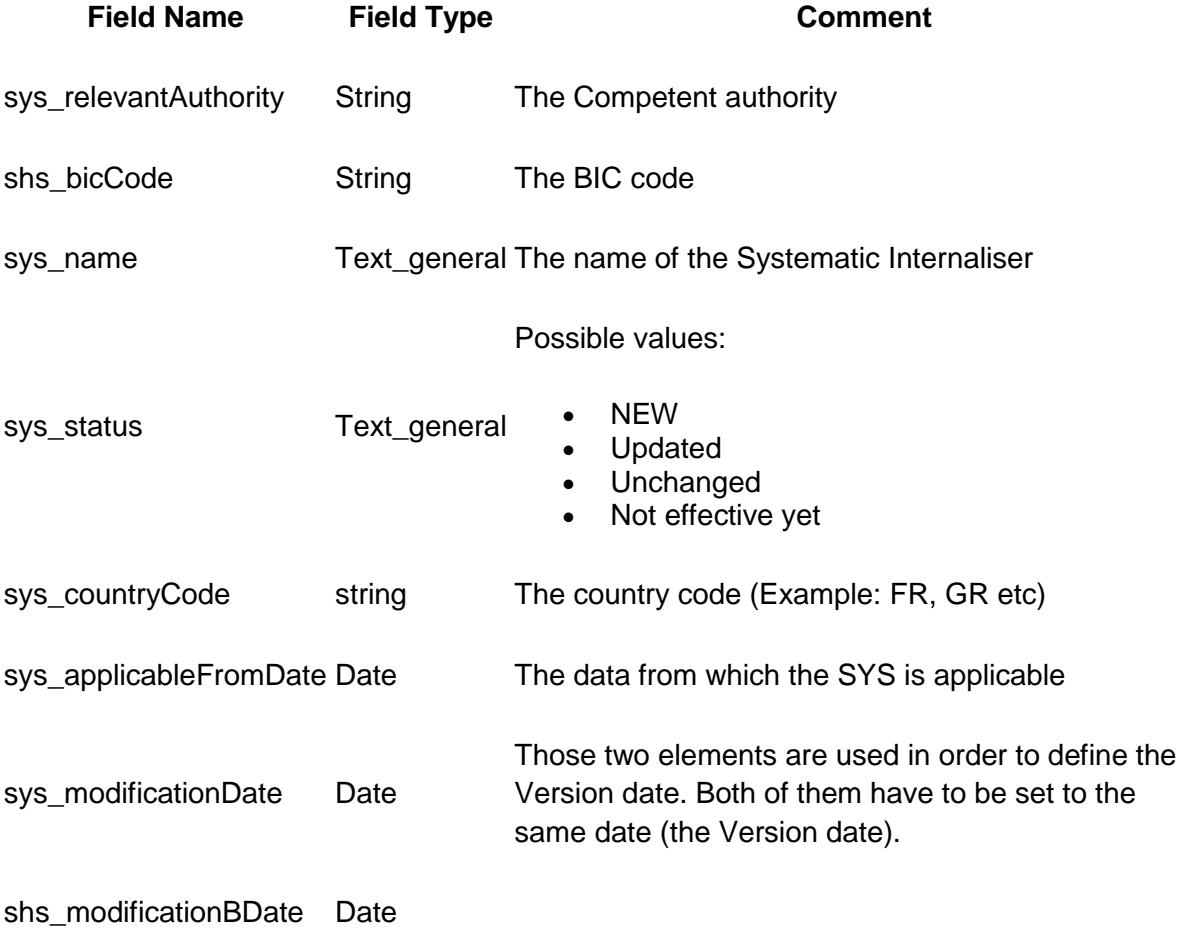

For the predefined query the user has to set the bic\_code\_value, the country\_code\_value and date\_value (the same date must be set twice).